# Python Basics

S.R. Doty

August 27, 2008

# Contents

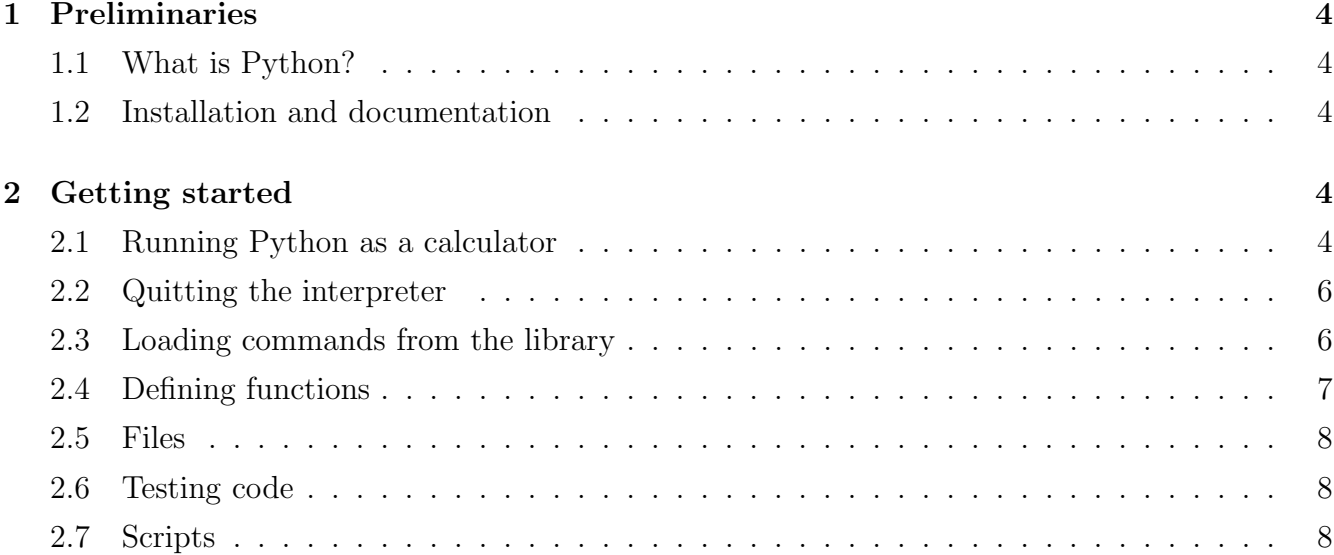

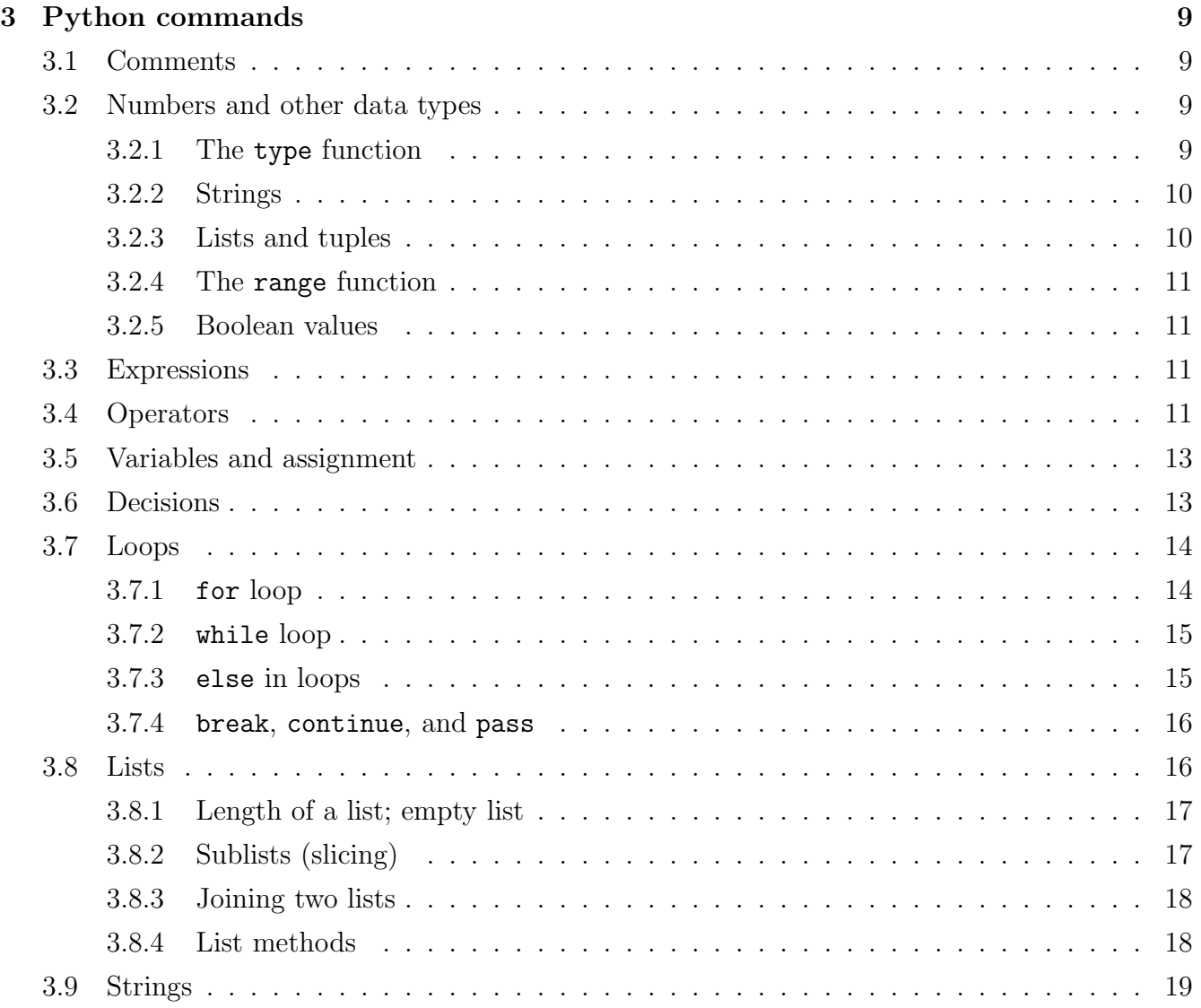

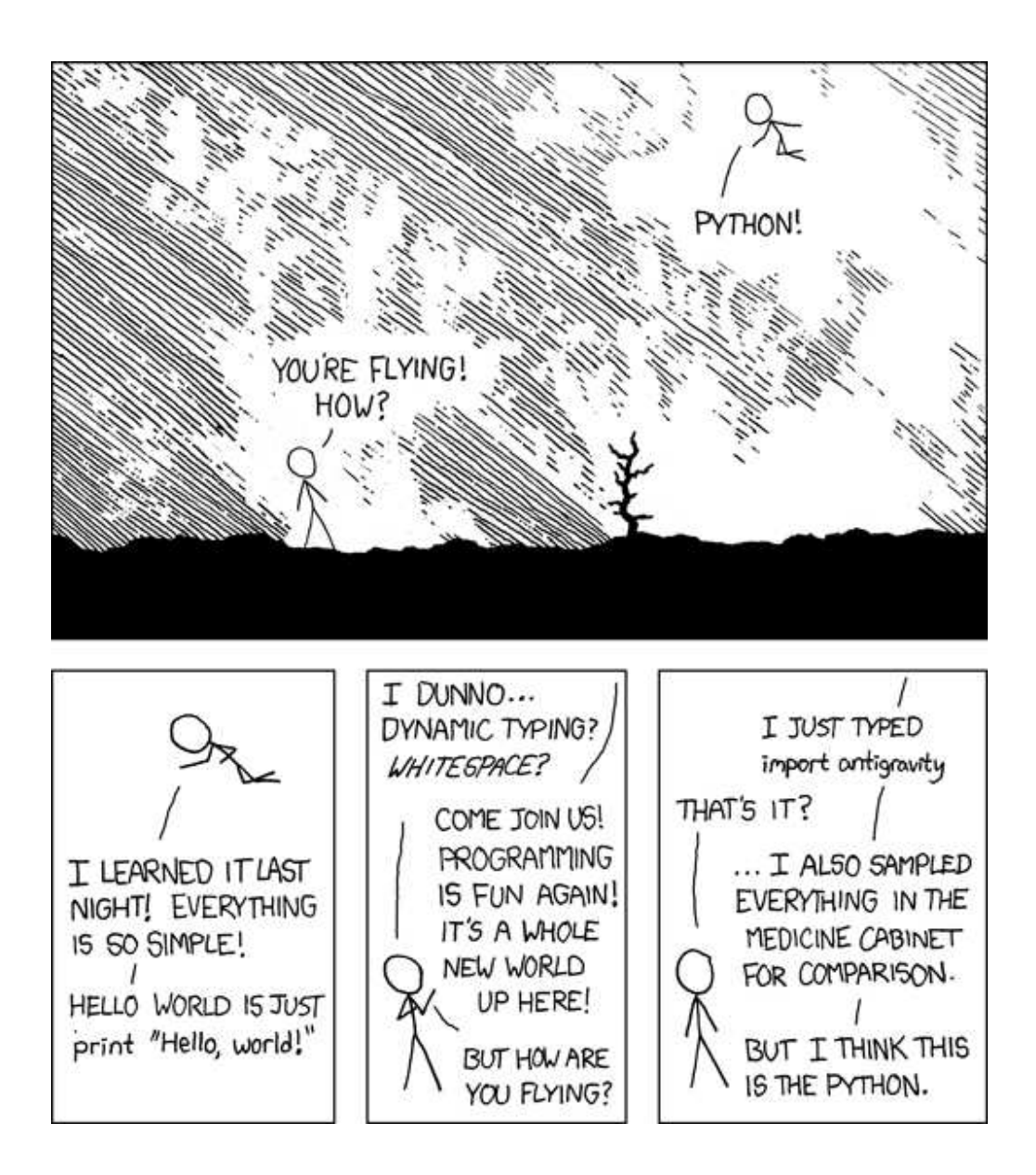

http://www.xkcd.com/353/

## 1 Preliminaries

## 1.1 What is Python?

Python is a powerful modern computer programming language. It bears some similarities to Fortran, one of the earliest programming languages, but it is much more powerful than Fortran. Python allows you to use variables without declaring them (i.e., it determines types implicitly), and it relies on indentation as a control structure. You are not forced to define classes in Python (unlike Java) but you are free to do so when convenient.

Python was developed by Guido van Rossum, and it is free software. Free as in "free beer," in that you can obtain Python without spending any money. But Python is also free in other important ways, for example you are free to copy it as many times as you like, and free to study the source code, and make changes to it. There is a worldwide movement behind the idea of free software, initiated in 1983 by Richard Stallman.<sup>1</sup>

This document focuses on learning Python for the purpose of doing mathematical calculations. We assume the reader has some knowledge of basic mathematics, but we try not to assume any previous exposure to computer programming, although some such exposure would certainly be helpful. Python is a good choice for mathematical calculations, since we can write code quickly, test it easily, and its syntax is similar to the way mathematical ideas are expressed in the mathematical literature. By learning Python you will also be learning a major tool used by many web developers.

## 1.2 Installation and documentation

If you use Mac OS X or Linux, then Python should already be installed on your computer by default. If not, you can download the latest version by visiting the Python home page, at

http://www.python.org

where you will also find loads of documentation and other useful information. Windows users can also download Python at this website. Don't forget this website; it is your first point of reference for all things Python. You will find there, for example, reference [1], the excellent Python Tutorial by Guido van Rossum. You may find it useful to read along in the Tutorial as a supplement to this document.

## 2 Getting started

## 2.1 Running Python as a calculator

The easiest way to get started is to run Python as an *interpreter*, which behaves similar to the way one would use a calculator. In the interpreter, you type a command, and Python produces the answer. Then you type another command, which again produes an answer, and so on.

In OS X or Linux, to start the Python interpreter is as simple as typing the command python on the command line in a terminal shell. In Windows, assuming that Python has already been

<sup>1</sup>See http://www.fsf.org or http://www.opensource.org for more information.

installed, you need to find Python in the appropriate menu. Windows users may choose to run Python in a command shell (i.e., a DOS window) where it will behave very similarly to Linux or OS X.

For all three operating systems (Linux, OS X, Windows) there is also an integrated development environment for Python named IDLE. If interested, you may download and install this on your computer.<sup>2</sup> For help on getting started with IDLE see http://hkn.eecs.berkeley.edu/~dyoo/python/idle\_int

Once Python starts running in interpreter mode, using IDLE or a command shell, it produces a prompt, which waits for your input. For example, this is what I get when I start Python in a command shell on my Linux box:

```
doty@brauer :~% python
Python 2.5.2 ( r252 :60911 , Apr 21 2008 , 11:12:42)
[ GCC 4.2.3 ( Ubuntu 4.2.3 -2 ubuntu7)] on linux2
Type "help", "copyright", "credits" or "license" for more
information.
>>>
```
where the three symbols  $\gg$  indicates the prompt awaiting my input.

So experiment, using the Python interpreter as a calculator. Be assured that you cannot harm anything, so play with Python as much as you like. For example:

```
>>> 2*1024
2048
>>> 3+4+9
16
>>> 2**100
1267650600228229401496703205376 L
```
In the above, we first asked for the product of 2 and 1024, then we asked for the sum of 3, 4, and 9 and finally we asked for the value of  $2^{100}$ . Note that multiplication in Python is represented by  $\ast$ , addition by  $+$ , and exponents by  $**$ ; you will need to remember this syntax. The L appended to the last answer is there to indicate that this is a long integer; more on this later. It is also worth noting that Python does arbitrary precision integer arithmetic, by default:

```
>>> 2**1000
1 0 7 1 5 0 8 607 186267 320948 425049 060001 810561 404811 705533 6074437 50
3 8 8 3 7 0 3 510 511249 361224 931983 788156 958581 275946 729175 5314682 51
8 7 1 4 5 2 8 569 231404 359845 775746 985748 039345 677748 242309 8542107 46
0 5 0 6 2 3 7 114 187795 418215 304647 498358 194126 739876 755916 5543946 07
7 0 6 2 9 1 4 571 196477 6865421 676604 2983165 262438 6837205 668069 376L
```
Here is another example, where we print a table of perfect squares:

```
>>> for n in [1 ,2 ,3 ,4 ,5 ,6]:
... print n**2...
1
4
9
16
25
36
```
<sup>2</sup>Both Python and IDLE should be already preinstalled on all Loyola Windows computers.

This illustrates several points. First, the expression  $[1,2,3,4,5,6]$  is a list, and we print the values of  $n^2$  for n varying over the list. If we prefer, we can print horizontally instead of vertically:

```
\gg for n in [1, 2, 3, 4, 5, 6]:
... print n**2,
...
1 4 9 16 25 36
```
simply by adding a comma at the end of the print command, which tells Python not to move to a new line before the next print.

These last two examples are examples of a compound command, where the command is divided over two lines (or more). That is why you see  $\dots$  on the second line instead of the usual  $\gg$ , which is the interpreter's way of telling us it awaits the rest of the command. On the third line we entered nothing, in order to tell the interpreter that the command was complete at the second line. Also notice the colon at the end of the first line, and the indentation in the second line. Both are required in compound Python commands.

## 2.2 Quitting the interpreter

In a terminal you can quit a Python session by CTRL-D. (Hold down the CTRL key while pressing the D key.) In IDLE you can also quit from the menu.

If the interpreter gets stuck in an infinite loop, you can quit the current execution by CTRL-C.

### 2.3 Loading commands from the library

Python has a very extensive library of commands, documented in the Python Library Reference Manual [2]. These commands are organized into modules. One of the available modules is especially useful for us: the math module. Let's see how it may be used.

```
>>> from math import sqrt, exp
\gg exp(-1)
0.36787944117144233
>>> sqrt (2)
1.4142135623730951
```
We first import the sqrt and  $exp$  functions from the math module, then use them to compute  $e^{-1} = 1/e$  and  $\sqrt{2}$ .

Once we have loaded a function from a module, it is available for the rest of that session. When we start a new session, we have to reload the function if we need it.

Note that we could have loaded both functions sqrt and exp by using a wildcard  $\ast$ :

```
>>> from math import *
```
which tells Python to import all the functions in the math module.

What would have happened if we forgot to import a needed function? After starting a new session, if we type

```
>>> sqrt (2)
Traceback (most recent call last):
 File "<stdin>", line 1, in <module>
NameError: name 'sqrt' is not defined
```
we see an example of an error message, telling us that Python does not recognize sqrt.

#### 2.4 Defining functions

It is possible, and very useful, to define our own functions in Python. Generally speaking, if you need to do a calculation only once, then use the interpreter. But when you or others have need to perform a certain type of calculation many times, then define a function. For a simple example, the compound command

```
>> def f(x):
... return x*x
...
```
defines the squaring function  $f(x) = x^2$ , a popular example used in elementary math courses. In the definition, the first line is the function header where the name, f, of the function is specified. Subsequent lines give the body of the function, where the output value is calculated. Note that the final step is to return the answer; without it we would never see any results. Continuing the example, we can use the function to calculate the square of any given input:

```
>> f(2)4
\gg f (2.5)
6.25
```
The name of a function is purely arbitrary. We could have defined the same function as above, but with the name square instead of f; then to use it we use the new function name instead of the old:

```
>>> def square (x ):
... return x*x
...
>>> square (3)
9
>>> square (2.5)
6.25
```
Actually, a function name is not completely arbitrary, since we are not allowed to use a reserved word as a function name. Python's reserved words are: and, def, del, for, is, raise, assert, elif, from, lambda, return, break, else, global, not, try, class, except, if, or, while, continue, exec, import, pass, yield.

By the way, Python also allows us to define functions using a format similar to the Lambda Calculus in mathematical logic. For instance, the above function could alternatively be defined in the following way:

>>> square = lambda x: x\*x

Here lambda x: x\*x is known as a lambda expression. Lambda expressions are useful when you need to define a function in just one line; they are also useful in situations where you need a function but don't want to name it.

Usually function definitions will be stored in a module (file) for later use. These are indistinguishable from Python's Library modules from the user's perspective.

## 2.5 Files

Python allows us to store our code in files (also called modules). This is very useful for more serious programming, where we do not want to retype a long function definition from the very beginning just to change one mistake. In doing this, we are essentially defining our own modules, just like the modules defined already in the Python library. For example, to store our squaring function example in a file, we can use any text editor<sup>3</sup> to type the code into a file, such as

```
def square(x):
  return x*x
```
Notice that we omit the prompt symbols >>>, ... when typing the code into a file, but the indentation is still important. Let's save this file under the name "SquaringFunction.py" and then open a terminal in order to run it:

```
doty@brauer :~% python
Python 2.5.2 ( r252 :60911 , Apr 21 2008 , 11:12:42)
[ GCC 4.2.3 ( Ubuntu 4.2.3 -2 ubuntu7)] on linux2
Type "help", "copyright", "credits" or "license"
for more information.
>>> from SquaringFunction import square
>>> square (1.5)
2.25
```
Notice that I had to import the function from the file before I could use it. Importing a command from a file works exactly the same as for library modules. (In fact, some people refer to Python files as "modules" because of this analogy.) Also notice that the file's extension  $($ .py) is omitted in the import command.

## 2.6 Testing code

As indicated above, code is usually developed in a file using an editor. To test the code, import it into a Python session and try to run it. Usually there is an error, so you go back to the file, make a correction, and test again. This process is repeated until you are satisfied that the code works. The entire process is known as the *development cycle*.

There are two types of errors that you will encounter. Syntax errors occur when the form of some command is invalid. This happens when you make typing errors such as misspellings, or call something by the wrong name, and for many other reasons. Python will always give an error message for a syntax error.

## 2.7 Scripts

If you use Mac OS X or some other variant of Unix (such as Linux) then you may be interested in running Python commands as a script. Here's an example. Use an editor to create a file name SayHi containing the following lines

```
#! /usr/bin/python
print "Hello World!"
print "- From your friendly Python program"
```
<sup>3</sup>Most developers rely on emacs for editing code. Other possible choices are Notepad for Windows, gedit for Linux/Gnome, and TextEdit for OS X. IDLE comes with its own editor, by the way.

The first line tells Python that this is a script. After saving the file, make it executable by typing chmod 755 SayHi in the terminal. To run the script, type ./SayHi in the terminal. Note that if you move the script someplace in your search path, then you can run it simply by typing SayHi. Type echo \$PATH to see what folders are in your search path, and type which python to see where your python program is — this should match the first line in your script.

As far as I know, it is impossible to run Python scripts in a similar way on a Windows machine.

## 3 Python commands

#### 3.1 Comments

In a Python command, anything after a # symbol is a comment. For example:

print "Hello world" #this is silly

Comments are not part of the command, but rather intended as documentation for anyone reading the code.

Multiline comments are also possible, and are enclosed by triple double-quote symbols:

```
""" This is an example of a long comment
that goes on
and on
and on."""
```
#### 3.2 Numbers and other data types

Python recognizes several different types of data. For instance, 23 and −75 are integers, while 5.0 and −23.09 are *floats* or *floating point numbers*. The type float is (roughly) the same as a real number in mathematics. The number 12345678901 is a *long integer*; Python prints it with an "L" appended to the end.

Usually the type of a piece of data is determined implicitly.

#### 3.2.1 The type function

To see the type of some data, use Python's builtin type function:

```
\gg type (-75)
< type ' int ' >
>>> type (5.0)
< type ' float '>
>>> type (12345678901)
< type ' long '>
```
Another useful data type is *complex*, used for complex numbers. For example:

```
>>> 2j
2j
>> 2j-1(-1+2j)>>> complex (2 ,3)
```

```
(2+3j)>>> type (-1+2j)< type ' complex '>
```
Notice that Python uses j for the complex unit (such that  $j^2 = -1$ ) just as physicists do, instead of the letter i preferred by mathematicians.

#### 3.2.2 Strings

Other useful data types are strings (short for "character strings"); for example "Hello World!". Strings are sequences of characters enclosed in single or double quotes:

```
>>> " This is a string "
'This is a string'
>>> 'This is a string, too'
'This is a string, too'
>>> type ( " This is a string ")
< type ' str ' >
```
Strings are an example of a sequence type.

#### 3.2.3 Lists and tuples

Other important sequence types used in Python include *lists* and *tuples*. A sequence type is formed by putting together some other types in a sequence. Here is how we form lists and tuples:

```
\rightarrow >> [1, 3, 4, 1, 6][1, 3, 4, 1, 6]>>> type ( [1 ,3 ,4 ,1 ,6] )
< type ' list '>
\gg (1, 3, 2)(1, 3, 2)>>> type ( (1 ,3 ,2) )
< type ' tuple '>
```
Notice that lists are enclosed in square brackets while tuples are enclosed in parentheses. Also note that lists and tuples do not need to be homogeneous; that is, the components can be of different types:

```
>>> [1 ,2 , " Hello " ,(1 ,2)]
[1, 2, 'Hello', (1, 2)]
```
Here we created a list containing four components: two integers, a string, and a tuple. Note that components of lists may be other lists, and so on:

>>> [1 , 2 , [1 ,2] , [1 ,[1 ,2]] , 5]  $[1, 2, [1, 2], [1, [1, 2]], 5]$ 

By nesting lists within lists in this way, we can build up complicated stuctures.

Sequence types such as lists, tuples, and strings are always ordered, as opposed to a set in mathematics, which is always unordered. Also, repetition is allowed in a sequence, but not in a set.

#### 3.2.4 The range function

The range function is often used to create lists of integers. It has three forms. In the simplest form, range(n) produces a list of all numbers  $0, 1, 2, \ldots, n-1$  starting with 0 and ending with  $n-1$ . For instance,

```
>>> range (17)
[0, 1, 2, 3, 4, 5, 6, 7, 8, 9, 10, 11, 12, 13, 14, 15, 16]
```
You can also specify an optional starting point and an increment, which may be negative. For instance, we have

```
>> range (1 ,10)
[1, 2, 3, 4, 5, 6, 7, 8, 9]>>> range ( -6 ,0)
[-6, -5, -4, -3, -2, -1]>>> range (1 ,10 ,2)
[1, 3, 5, 7, 9]\gg range (10, 0, -2)[10, 8, 6, 4, 2]
```
Note the use of a negative increment in the last example.

#### 3.2.5 Boolean values

Finally, we should mention the *boolean* type. This is a value which is either True or False.

```
>>> True
True
>>> type ( True )
< type ' bool '>
>>> False
False
>>> type ( False )
< type ' bool '>
```
Boolean types are used in making decisions.

## 3.3 Expressions

Python expressions are not commands, but rather form part of a command. An expression is anything which produces a value. Examples of expressions are:  $2+2$ ,  $2**100$ ,  $f((x-1)/(x+1))$ . Note that in order for Python to make sense of the last one, the variable x must have a value assigned and f should be a previously defined function.

Expressions are formed from variables, constants, function evaluations, and operators. Parentheses are used to indicate order of operations and grouping, as usual.

#### 3.4 Operators

The common binary operators for arithmetic are  $+$  for addition,  $-$  for subtraction,  $*$  for multiplication, and / for division. As already mentioned, Python uses \*\* for exponentiation. Integer division is performed so that the result is always another integer (the integer quotient):

>>> 25/3 8 >>> 5/2  $\mathcal{D}$ 

This is a wrinkle that you will always have to keep in mind when working with Python. To get a more accurate answer, use the float type:

```
>>> 25.0/3
8.3333333333333339
>>> 5/2.0
2.5
```
If just one of the operands is of type float, then the result will be of type float. Here is another example of this pitfall:

```
>>> 2**({1/2})1
```
where we wanted to compute the square root of 2 as the  $\frac{1}{2}$  power of 2, but the division in the exponent produced a result of 0 because of integer division. A correct way to do this computation is:

```
>>> 2**0.5
1.4142135623730951
```
Another useful operator is  $\frac{1}{2}$ , which is read as "mod". This gives the remainder of an integer division, as in

```
>>> 5 % 2
1
>>> 25 % 3
1
```
which shows that 5 mod  $2 = 1$ , and  $25 \mod 3 = 1$ . This operator is useful in number theory and cryptography.

Besides the arithmetic operators we need comparison operators:  $\langle, \rangle, \langle =, \rangle =, \langle =, \langle \rangle$ . In order these are read as: is less than, is greater than, is less than or equal to, is greater than or equal to, is equal to, is not equal to, is not equal to. The result of a comparison is always a boolen value True or False.

```
>>> 2 < 3
True
>>> 3 <2
False
>>> 3 \leq 2False
```
Note that  $!=$  and  $\leq$  are synonomous; either one means not equal to. Also, the operator  $==$  means is equal to.

```
>>> 2 <> 3
True
>>> 2 != 3
True
>> 0 != 0
False
```
 $>>$  0 == 0 True

#### 3.5 Variables and assignment

An assignment statement in Python has the form *variable = expression*. This has the following effect. First the expression on the right hand side is evaluated, then the result is assigned to the variable. After the assignment, the variable becomes a name for the result. The variable retains the same value until another value is assigned, in which case the previous value is lost. Executing the assignment produces no output; its purpose it to make the association between the variable and its value.

 $>> \times = 2+2$ >>> print x 4

In the example above, the assignment statement sets x to 4, producing no output. If we want to see the value of x, we must print it. If we execute another assignment to x, then the previous value is lost.

```
>> x = 380.5>>> print x
380.5
>>> y = 2*x>>> print y
761.0
```
Remember: A single = is used for assignment, the double == is used to test for equality.

In mathematics the equation  $x = x + 1$  is nonsense; it has no solution. In computer science, the statement  $x = x + 1$  is useful. Its purpose is to add 1 to x, and reassign the result to x. In short, x is incremented by 1.

```
>> x = 10>>> x = x + 1>>> print x
11
>> x = x + 1>>> print x
12
```
Variable names may be any contiguous sequence of letters, numbers, and the underscore (\_) character. The first character must not be a number, and you may not use a reserved word as a variable name. Case is important; for instance Sum is a different name than sum. Other examples of legal variable names are: a, v1, v\_1, abc, Bucket, monthly\_total, \_\_pi\_\_, TotalAssets.

### 3.6 Decisions

The if–else is used to make choices in Python code. This is a compound statement. The simplest form is

```
if condition:
  action-1
```
else :  $action -2$ 

The indentation is required. Note that the else and its action are optional. The actions *action-1* and action-2 may consist of many statements; they must all be indented the same amount. The condition is an expression which evaluates to True or False.

Of course, if the condition evaluates to True then action-1 is executed, otherwise action-2 is executed. In either case execution continues with the statement after the if-else. For example, the code

```
x = 1if x > 0:
  print " Friday is wonderful"
else :
  print " Monday sucks "
print " Have a good weekend"
```
results in the output

Friday is wonderful Have a good weekend

Note that the last print statement is not part of the if-else statement (because it isn't indented), so if we change the first line to say  $x = 0$  then the output would be

Monday sucks Have a good weekend

More complex decisions may have several alternatives depending on several conditions. For these the elif is used. It means "else if" and one can have any number of elif clauses between the if and the else. The usage of elif is best illustrated by an example:

```
if x \ge 0 and x \le 10:
 digits = 1elif x >= 10 and x < 100:
 digits = 2elif x >= 100 and x < 1000:
 digits = 3elif x >= 1000 and x < 10000:
 digits = 4else :
 digits = 0 # more than 4
```
In the above, the number of digits in  $x$  is computed, so long as the number is 4 or less. If  $x$  is negative or greater than 10000, then digits will be set to zero.

## 3.7 Loops

Python provides two looping commands: for and while. These are compound commands.

#### 3.7.1 for loop

The syntax of a for loop is

for *item* in *list*: a c t i o n

As usual, the *action* consists of one or more statements, all at the same indentation level. These statements are also known as the *body* of the loop. The *item* is a variable name, and *list* is a list.

Execution of the for loop works by setting the variable successively to each item in the list, and then executing the body each time. Here is a simple example (the comma at the end of the print makes all printing occur on the same line):

for i in  $[2, 4, 6, 0]$ : print i,

This produces the output

2 4 6 0

#### 3.7.2 while loop

The syntax of the while loop is while condition: a c t i o n

Of course, the action may consist of one or more statements all at the same indentation level. The statements in the *action* are known as the *body* of the loop. Execution of the loop works as follows. First the condition is evaluated. If True, the body is executed and the condition evaluated again, and this repeats until the condition evaluates to False. Here is a simple example:

```
n = 0while n < 10:
  print n,
  n = n + 3
```
This produces the following output

0 3 6 9

Note that the body of a while loop is never executed if the condition evaluates to False the first time. Also, if the body does not change the subsequent evaluations of the condition, an infinite loop may occur. For example

```
while True :
  print "Hello",
```
will print Hellos endlessly. To interrupt the execution of an infinite loop, use CTRL-C.

#### 3.7.3 else in loops

A loop may have an optional else which is executed when the loop finishes. For example, the loop

```
for n in [10 ,9 ,8 ,7 ,6 ,5 ,4 ,3 ,2 ,1]:
  print n ,
else :
  print " blastoff"
```

```
results in the output
10 9 8 7 6 5 4 3 2 1 blastoff
and the loop
n = 10while n > 0:
  print n ,
  n = n - 1else :
  print " blastoff"
```
has the same effect (it produces identical output).

#### 3.7.4 break, continue, and pass

The break statement, like in C, breaks out of the smallest enclosing for or while loop. The continue statement, also borrowed from C, continues with the next iteration of the loop. The pass statement does nothing. It can be used when a statement is required syntactically but the program requires no action.

Here is an example of the use of a break statement and an else clause in a loop.

```
for n in range (2, 10):
    for x in range (2, n):
        if n \frac{9}{6} x == 0:
             print n, 'equals', x, '*', n/xbreak
    else :
        # loop fell through without finding a factor
        print n, 'is a prime number'
```
The above code searches for prime numbers between 2 and 10, and produces the following output.

```
2 is a prime number
3 is a prime number
4 equals 2 * 2
5 is a prime number
6 equals 2 * 3
7 is a prime number
8 equals 2 * 4
9 equals 3 * 3
```
#### 3.8 Lists

As already mentioned, a list is a finite sequence of items, and one could use the range function to create lists of integers.

In Python, lists are not required to be homogeneous, i.e., the items could be of different types. For example,

```
a = [2, "Jack", 45, "23 Wentworth Ave"]
```
is a perfectly valid list consisting of two integers and two strings. One can refer to the entire list using the identifier a or to the *i*-th item in the list using  $a[i]$ .

```
>>> a = [2 , " Jack " , 45 , " 23 Wentworth Ave" ]
>>> a
[2, 'Jack', 45, '23 Wentworth Ave']>>> a [0]
\mathcal{D}>>> a [1]
' Jack '
>>> a [2]
45
>>> a [3]
' 23 Wentworth Ave '
```
Note that the numbering of list items *always begins at 0 in Python*. So the four items in the above list are indexed by the numbers 0, 1, 2, 3.

List items may be assigned a new value; this of course changes the list. For example, with a as above:

```
>>> a
[2, 'Jack', 45, '23 Wentworth Ave']
\Rightarrow a [0] = 2002
>>> a
[2002, 'Jack', 45, '23 Wentworth Ave']
```
Of course, the entire list may be assigned a new value, which does not have to be a list. When this happens, the previous value is lost:

```
>>> a
[2002, 'Jack', 45, '23 Wentworth Ave']
>>> a = ' gobbletygook '
>>> a
' gobbletygook '
```
#### 3.8.1 Length of a list; empty list

Every list has a length, the number of items in the list, obtained using the len function:

```
\Rightarrow \ge x = [9, 4, 900, -45]\gg len(x)4
```
Of special importance is the empty list of length 0. This is created as follows:

```
>>> x = []
\gg len(x)\Omega
```
#### 3.8.2 Sublists (slicing)

Sublists are obtained by slicing, which works analogously to the range function discussed before. If x is an existing list, then  $x$ [start:end] is the sublist consisting of all items in the original list at index positions  $i$  such that

#### start  $\leq i <$  end.

Of course, we must remember that indexing items always starts at 0 in Python. For example,

>>> x= range (0 ,20 ,2) >>> x  $[0, 2, 4, 6, 8, 10, 12, 14, 16, 18]$  $>> x [2:5]$  $[4, 6, 8]$ >>> x [0:5]  $[0, 2, 4, 6, 8]$ 

When taking a slice, either parameter start or end may be omitted: if start is omitted then the slice consists of all items up to, but not including, the one at index position end, similarly, if end is omitted the slice consists of all items starting with the one at position start. For instance, with the list x as defined above we have

 $>> x[:5]$  $[0, 2, 4, 6, 8]$ >>> x [2:]  $[4, 6, 8, 10, 12, 14, 16, 18]$ 

In this case,  $x$ [:5] is equivalent to  $x$ [0:5] and  $x$ [2:] is equivalent to  $x$ [2:1en(x)].

There is an optional third parameter in a slice, which if present represents an increment, just as in the range function. For example,

```
\gg list = range (20)>>> list
[0, 1, 2, 3, 4, 5, 6, 7, 8, 9, 10, 11, 12, 13, 14, 15, 16, 17]>>> list [0:16:2]
[0, 2, 4, 6, 8, 10, 12, 14]>>> list [0:15:2]
[0, 2, 4, 6, 8, 10, 12, 14]
```
Notice that one may cleverly use a *negative* increment to effectively reverse a list, as in:

```
>>> list [18:: -1]
[17, 16, 15, 14, 13, 12, 11, 10, 9, 8, 7, 6, 5, 4, 3, 2, 1, 0]
```
In general, the slice  $x[len(x):-1]$  reverses any existing list x.

#### 3.8.3 Joining two lists

Two existing lists may be *concatenated* together to make a longer list, using the  $\pm$  operator:  $\rightarrow$  >  $[2, 3, 6, 10]$  +  $[4, 0, 0, 5, 0]$  $[2, 3, 6, 10, 4, 0, 0, 5, 0]$ 

#### 3.8.4 List methods

If x is the name of an existing list, we can append an item item to the end of the list using

x. append ( item )

For example,

```
\Rightarrow \times \times = [3, 6, 8, 9]
>>> x. append (999)
>>> x
[3, 6, 8, 9, 999]
```
A similar method is called insert, which allows an element to be inserted in the list at a specified position:

```
>>> x = ['a', 'c', '3', 'd', '7']>>> x. insert (0 ,100)
>>> x
[100, 'a', 'c', '3', 'd', '7']\rightarrow \times \cdot insert (3, 'junk')>>> x
[100, 'a', 'c', 'junk', '3', 'd', '7']
```
One can also delete the first occurrence of some item in the list (if possible) using remove as follows:

```
>>> x. remove ( 'a ')
>>> x
[100, 'c', 'junk', '3', 'd', '7']
```
To delete the item at index position i use  $x.pop(i)$ , as in:

```
>>> x. pop (0)
100
>>> x
[\cdot c', \cdot junk', \cdot 3', \cdot d', \cdot 7']
```
Notice that pop not only changes the list, but it also returns the item that was deleted. Also, by default x.pop() pops off the last item:

```
\gg x. pop()
'7 '
>>> x
[\cdot c', \cdot junk', \cdot 3', \cdot d']
```
Many more methods exist for manipulating lists; consult the Python Tutorial [1] or Python Library Reference [2] for more details.

### 3.9 Strings

A string in Python is a sequence of characters. In some sense strings are similar to lists, however, there are important differences. One major difference is that Python strings are *immutable*, meaning that we are not allowed to change individual parts of them as we could for a list. So if  $x$  is an existing string, then  $x[i]$  gets the character at position i, but we are not allowed to reassign that character, as in  $x[5] = 's'.$ 

```
>>> x = ' gobbletygook '
>>> x [2]
' b '>>> x [5]
'e '
>> x [5] = 's'Traceback (most recent call last):
  File "<stdin>", line 1, in <module>
TypeError: 'str' object does not support item assignment
```
Just as for lists, string items are indexed starting at 0. Slicing for strings works exactly the same as for lists. The length function len is the same as for lists, and concatenation is the same too. But the list methods append, insert, delete, and pop are not available for strings, because strings are immutable. If you need to change an existing string, you must make a new, changed, one.

There are many string methods for manipulating strings, documented in the Python Library Reference Manual [2]. For example, you can capitalize an existing string x using x.capitalize(); this returns a new copy of the string in which the first character has been capitalized.

>>> a = ' gobbletygook is refreshing ' >>> a. capitalize () ' Gobbletygook is refreshing'

Other useful methods are find and index, which are used to find the first occurence of a substring in a given string. See the manuals for details.

## References

- [1] Guido van Rossum, Python Tutorial, http://docs.python.org.
- [2] Guido van Rossum, Python Library Reference Manual, http://docs.python.org.